# **Snelle handleiding**

# Installatie en Configuratie

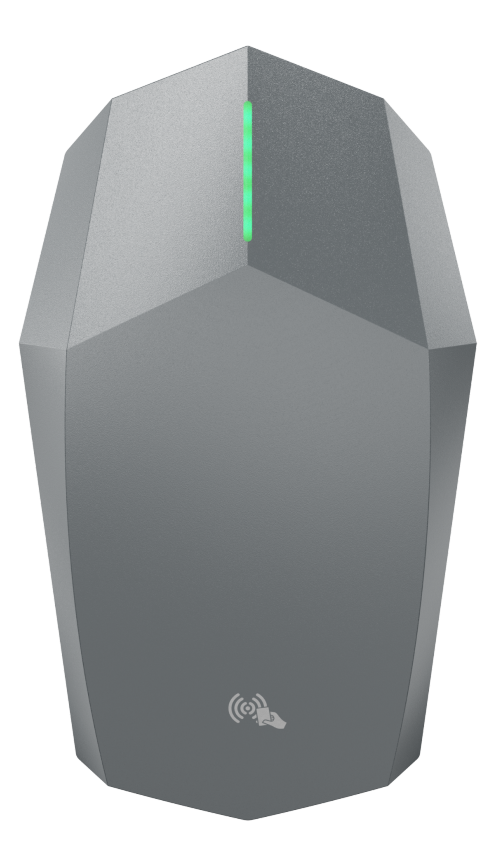

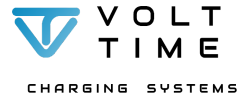

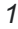

# **Talen**

### Handleiding(en) downloaden

Volt Time is gefocust op een duurzame en betere toekomst en levert daarom alleen de "Snelle handleiding" en "Quick Install Diagram".

Om alle beschikbare handleidingen in dezelfde of een andere taal te downloaden en meer hulp te krijgen tijdens installatie, volg deze stappen:

→ Ga naar **[portal.volttime.com/installers](https://portal.volttime.com/installers)** of  $\rightarrow$  Scan de volgende QR code:

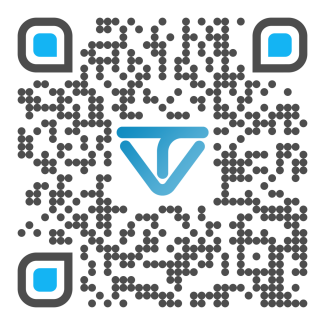

 $\rightarrow$  Download de nieuwste handleidingen in de gekozen taal.

 $\rightarrow$  Ga naar de configuratietool en krijg stap voor stap uitleg

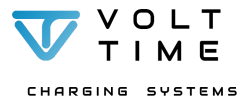

# **Onderdelenlijst**

T10 schroef (10x):

PZ2 schroef (4x): H3 borgbout(1x):

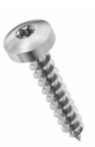

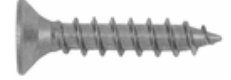

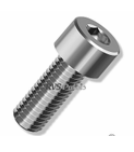

M8 betonplug (4x):

RJ45 connector (2x):

Montagebeugel  $(1x)$ :

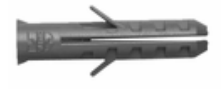

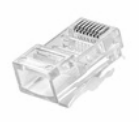

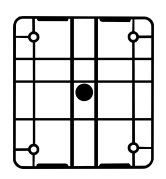

H3 inbussleutel  $(1x)$ :

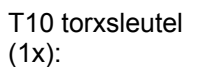

RFID kaart (1x):

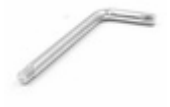

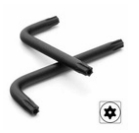

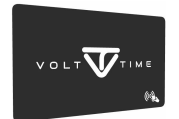

CT terminal (3x): CT klemmen

(3x):

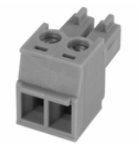

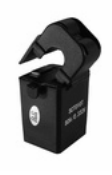

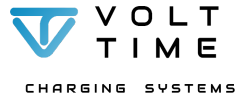

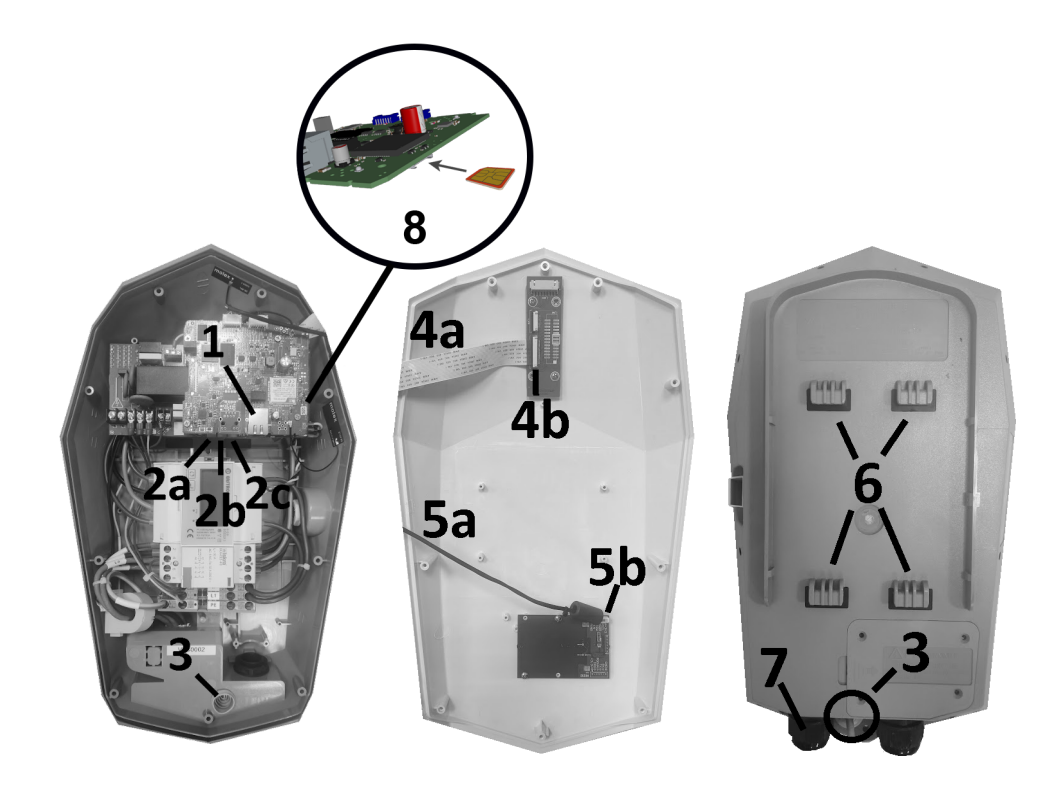

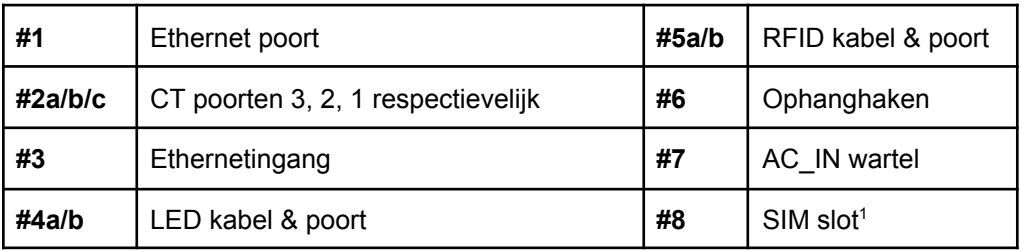

*<sup>1</sup> De simslot bevindt zich aan de onderzijde van het bovenste computerbord.*

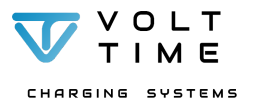

## **Laadstation openen**

- 1. Haal de voorkap van het laadstation.
- 2. Leg de voorkap met de ronde zijde naar boven op een zachte ondergrond. Voorzichtig met scherpe objecten!
- 3. Leg het laadstation, de voorkap en de accessoires bij de installatielocatie.

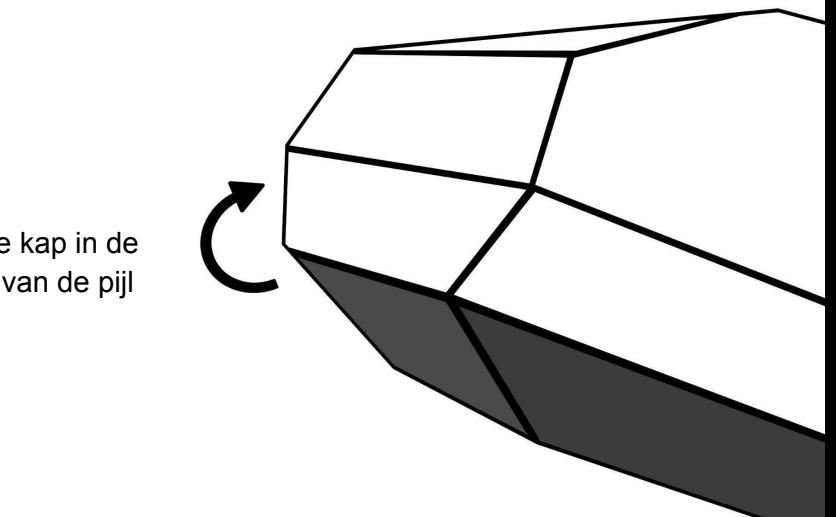

Open de kap in de richting van de pijl

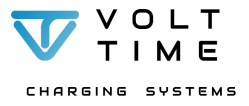

# **Ophangbeugel monteren**

- 1. Plaats de boortekening waterpas tegen de muur.
- 2. De boortekening heeft 4 schroefgaten. Boor de schroefgaten op de juiste plek met een 8mm boor.
- 3. Plaats de M8 betonpluggen  $(4x)$  in de boorgaten.
- 4. Bevestig de montagebeugel met de platte zijde tegen de muur in de onderstaande oriëntatie. De schuifgaten wijzen naar boven en beneden.
- 5. Schroef de montagebeugel tegen de muur door middel van de meegeleverde PZ2 schroeven (4x).

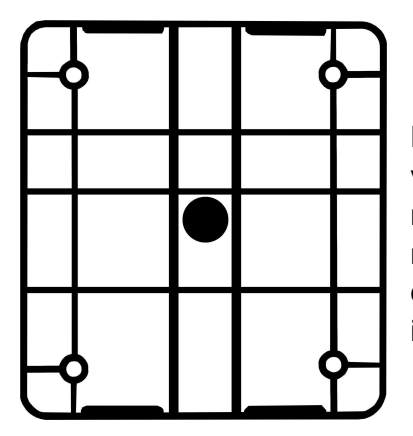

Dit is de oriëntatie van de montagebeugel nadat deze tegen de muur geplaatst is.

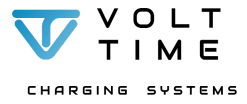

# <span id="page-6-0"></span>**Laadstation monteren**

- 1. Schuif het laadstation over de montagebeugel. De 4 haken op de achterkant van het laadstation (#6) moeten in de gaten geschoven worden.
- 2. Borg het laadstation **nog niet** vast aan de linkerkant van het laadstation.

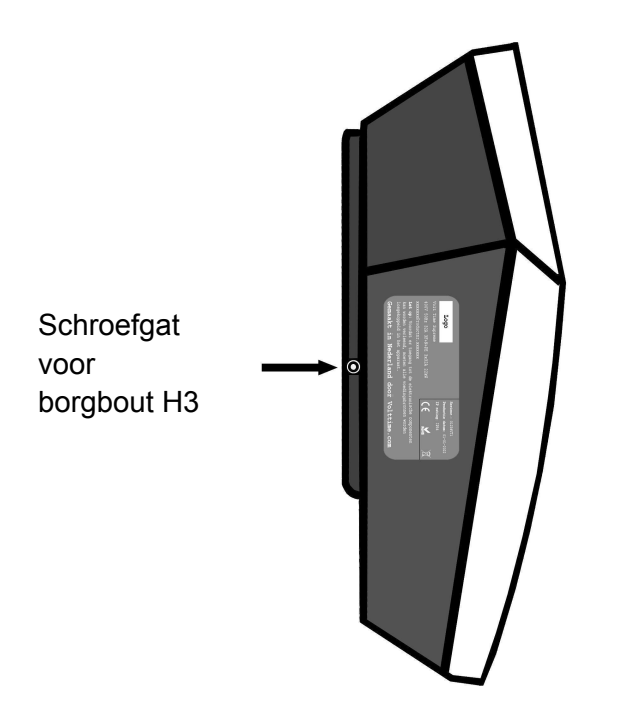

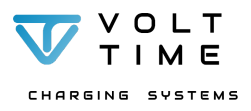

# **Kabels aansluiten**

Voedingskabel aansluiten

- 1. Verwijder de binnenste sealing ring van AC\_IN wartel (#7) als de voedingskabel een diameter heeft tussen 16mm en 20mm.
- 2. Duw de voedingskabel door deze wartel naar binnen.
- 3. Strip de voedingskabel 200mm en diens aders 12mm.
- 4. Sluit Fase 1 (L1), Nul (N) en aarde (PE) in de aangewezen terminal klemmen.
- 5. Sluit Fase 2 (L2) en Fase 3 (L3) in de bestemde aansluiting van de kWh meter aan wanneer het laadstation 3-fase geïnstalleerd wordt. Zie aansluitschema:

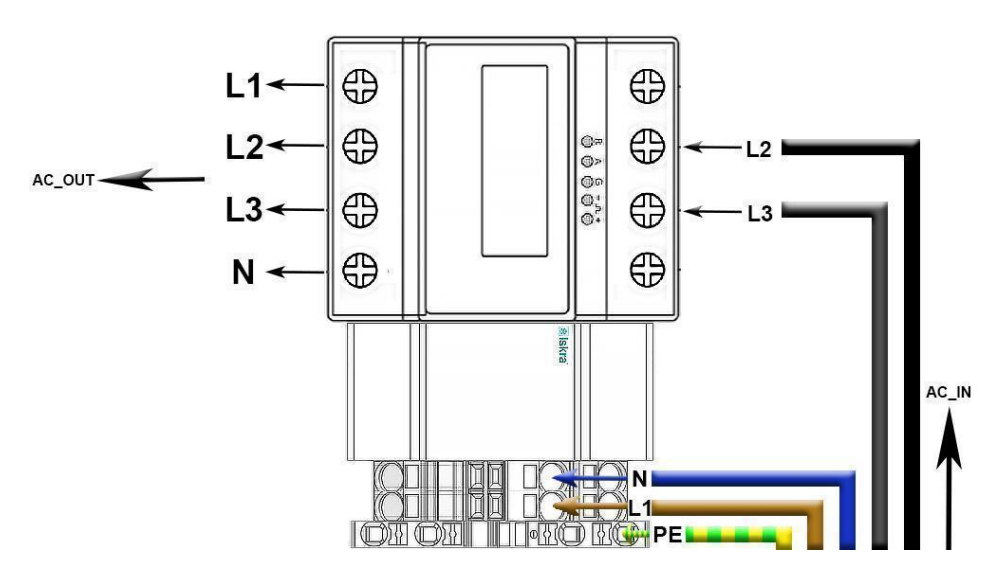

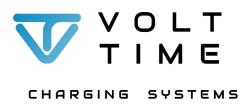

### **Ethernetkabel**

- 1. Knip de tip van de snijnippel aan de achterzijde van het laadstation (#3).
- 2. Voer de ethernetkabel door de snijnippel.
- 3. Knijp de RJ45 connector aan de ethernetkabel. Zie kleurcode hiernaast.
- 4. Sluit de ethernetkabel aan op de RJ45 poort van het bovenste moederbord (#1).

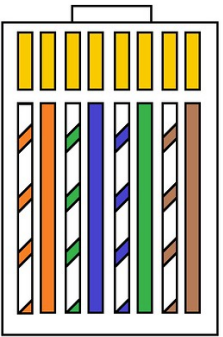

### Dynamic Source Balancing<sup>2</sup>

- 1. Sluit de CT klemmen aan op de CT terminals (blauw).
	- a. Optioneel: Verleng de CT klem kabel met een CAT5(e) data kabel door middel van één lasklem per ader. Zie schema op de volgende pagina.
- 2. Sluit de CT terminal op CT1 aan voor 1-fase Dynamic Source Balancing. Zie schema op volgende pagina.
- 3. Sluit de CT terminals op CT1, CT2 en CT3 aan voor 3-fasen Dynamic Source Balancing. Zie schema op volgende pagina.
- 4. Wanneer faserotatie toegepast wordt, zie de volledige installatie- en gebruikshandleiding voor meer informatie.

*<sup>2</sup> Dynamic Source Balancing is Dynamic Load + Solar Balancing.*

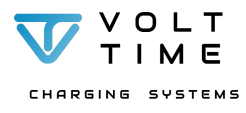

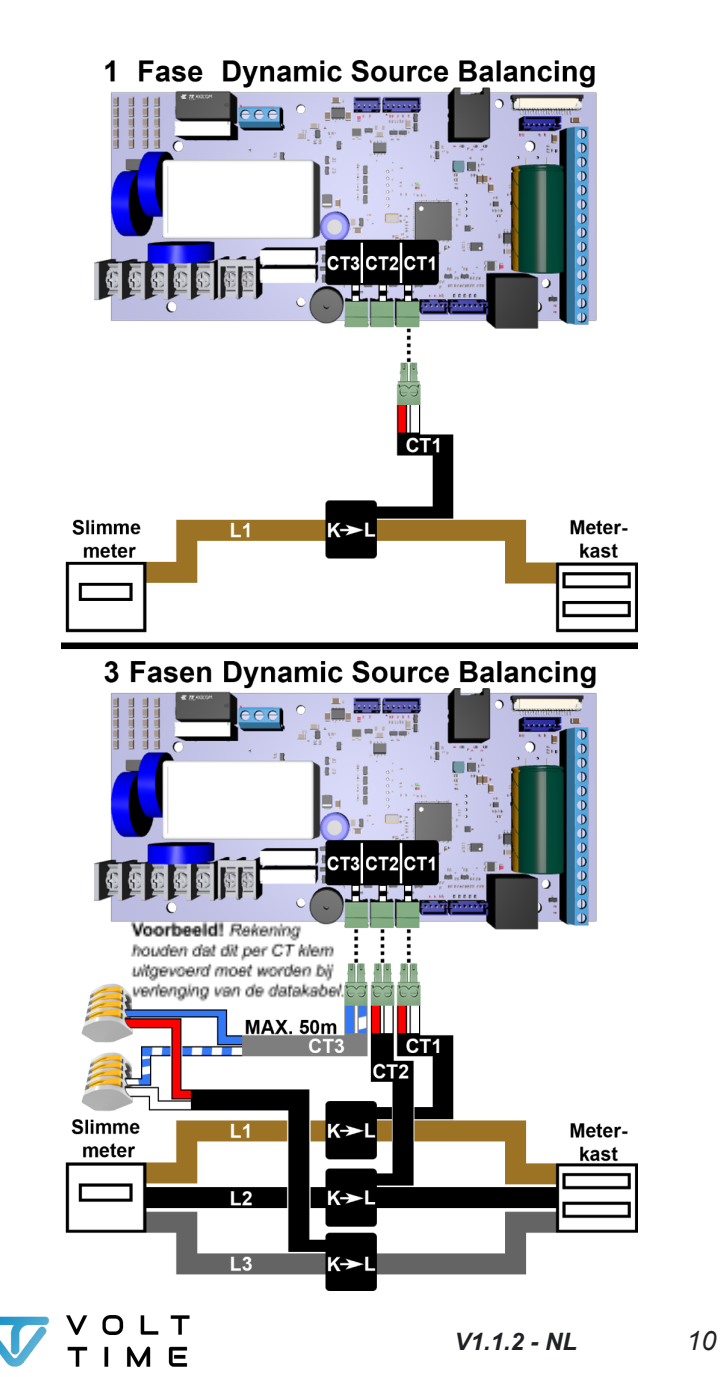

CHARGING SYSTEMS

# **Laadstation sluiten**

- **1. Controleer de installatie en wees er zeker van dat alle kabels correct en veilig zijn aangesloten.**
- 2. Vul het inbedrijfstellingsrapport in en sla deze op<sup>3</sup>.
- 3. Haal de sticker met de inloggegevens uit het laadstation, plak deze op de laatste pagina en geef dit document aan de eigenaar.
- 4. Sluit de LED en RFID kabel aan. Zie volgende pagina voor meer informatie.
	- **a. LED**
		- 1. Open de zwarte connector
		- 2. Schuif de platte kabel met de blauwe zijde boven in de connector.
		- 3. Sluit de connector.
	- b. **RFID**
		- 1. Klik de kabel in zijn bestemde connector. Dit kan maar op 1 manier.
- 5. Sluit de voorkap.
	- a. **Zorg ervoor dat de RFID + LED kabel niet tussen de achterkant en voorkap komen bij het sluiten van de voorkap.**
- 6. Schuif het laadstation tijdelijk van de muur af en leg deze op uw arm.
- 7. Schroef de T10 schroefjes (9x) in elk schroefgat vast aan de achterzijde van het laadstation. 4
- 8. Plaats de H3 borgbout (1x) in het bestemde schroefgat<sup>5</sup>. Zie "[Laadstation](#page-6-0) monteren".
- 9. Start het laadstation op d.m.v. de aardlekautomaat.

<sup>5</sup> *Gebruik de meegeleverde H3 inbussleutel.*

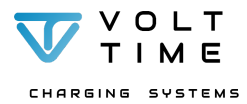

<sup>3</sup> *Volt Time kan op elk moment vragen of het inbedrijfstellingsrapport gedeeld kan worden. Zonder inbedrijfstellingsrapport geen garantie!*

<sup>4</sup> *Gebruik de meegeleverde T10 torxsleutel.*

### LED connectie

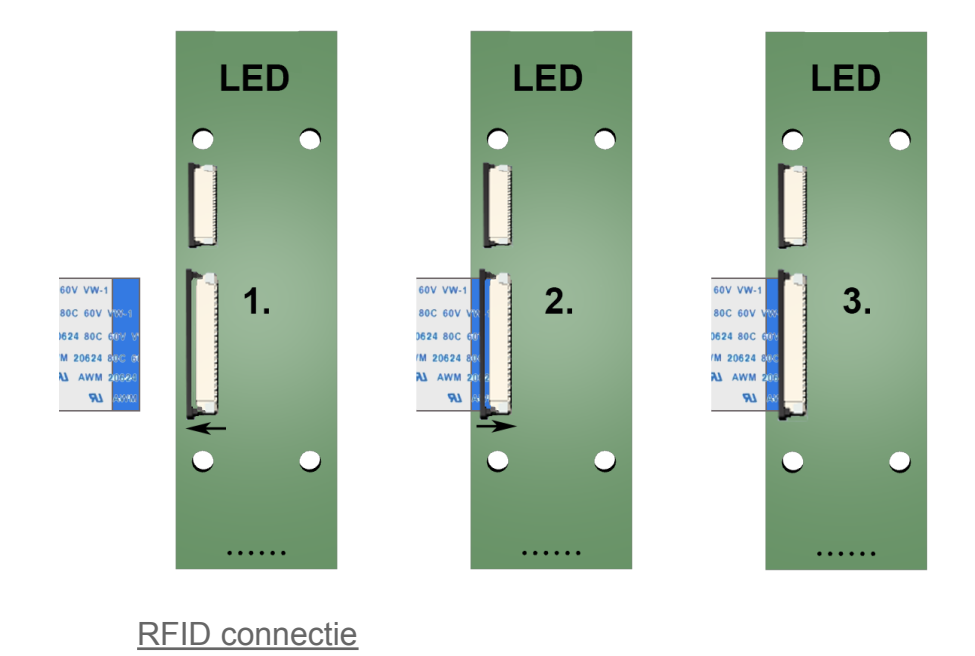

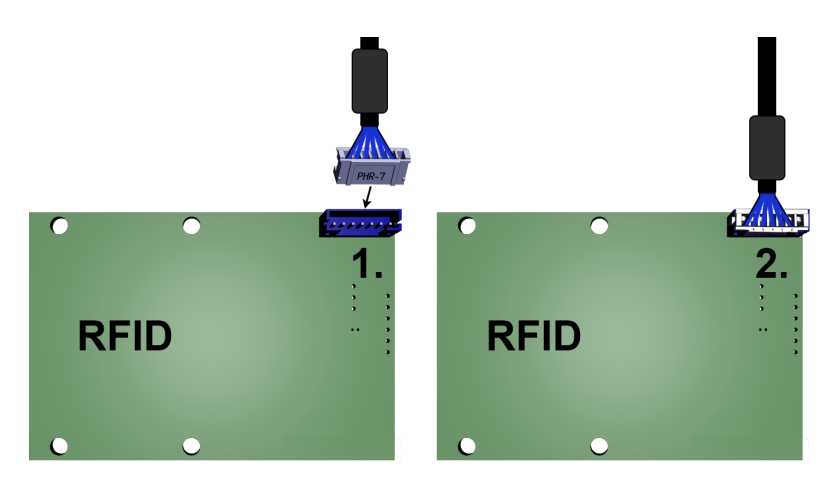

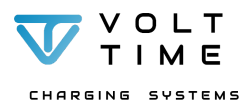

*V1.1.2 - NL 12*

# **Configuratie**

De Source kan worden geconfigureerd via zijn aanwezige WiFi netwerk, welke automatisch aan gaat nadat het laadstation aangezet wordt.

Gebruik een computer of telefoon die met een WiFi netwerk verbinding kan maken om het laadstation te configureren.

#### **Inloggen**

1. Vindt het WiFi netwerk "VoltTime000XXXX".

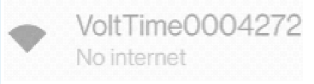

2. Log in met het WiFi wachtwoord op de sticker.

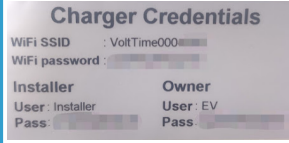

3. Accepteer het netwerk zonder internetverbinding.

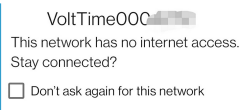

**NO YES** 

4. Scan QR code of ga naar **<https://10.10.0.1>**.

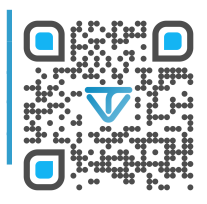

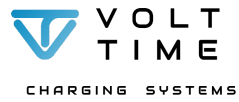

In de installatietool kunnen er verschillende pagina's geselecteerd worden in het linkermenu.

**"CSMS" pagina (backofficeconfiguratie)**

1. Ga naar de "CSMS" pagina.

### **Laadpaal met backoffice:**

2. "Authorisation Strategy"  $\rightarrow$  UIT.

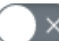

Remote via OCPP

3. Zet de backoffice URL in het **CSMS Server Address** veld.

ws://ocpp.e-flux.nl/1.6/e-flux

Chargepoint  $ID = "Character Identity"$ .

VT 0004272

### **Laadpaal zonder backoffice:**

1. "Authorisation Strategy"  $\rightarrow$  AAN.

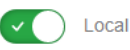

### **Opladen met RFID authorisatie:**

1. "RFID Enabled"  $\rightarrow$  AAN. "Sound Enabled"  $\rightarrow$  AAN

RFID Enabled v Sound Enabled

2. "Default ID Tag mode"  $\rightarrow$  UIT.

**Authorisation Required** 

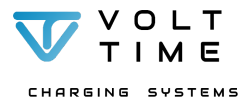

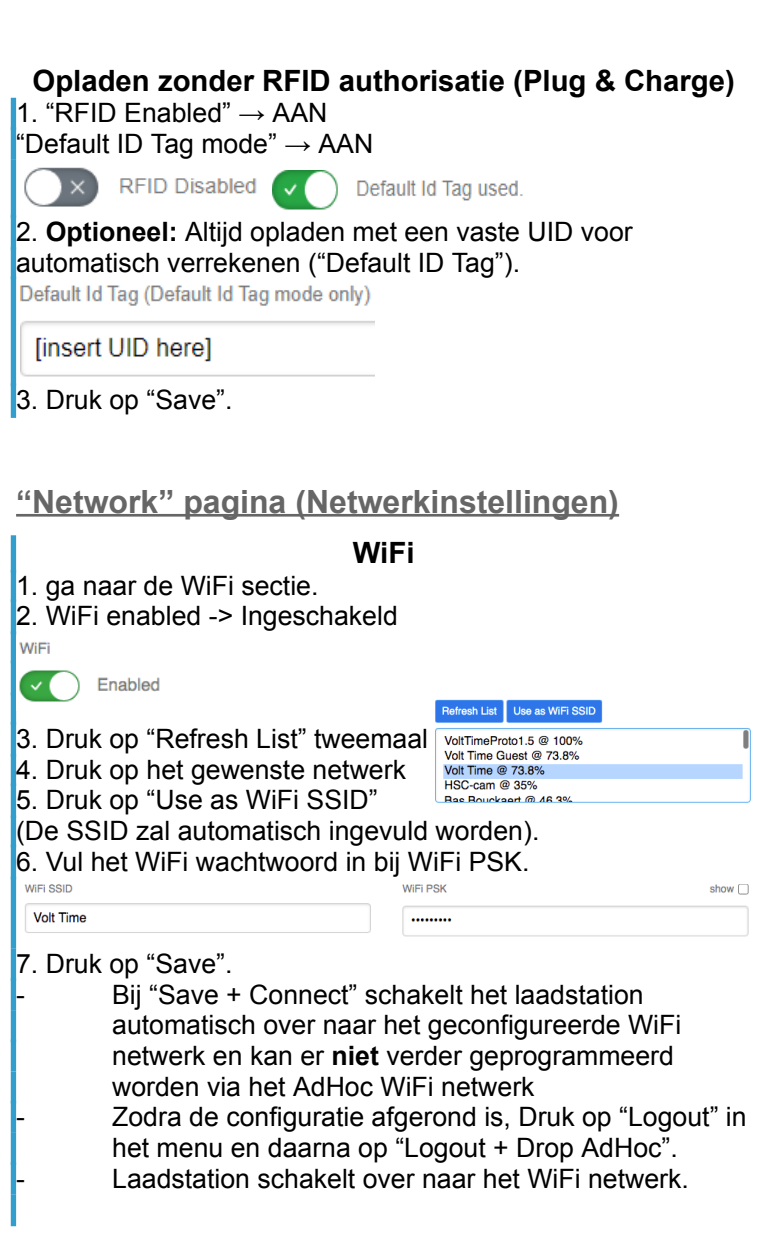

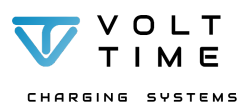

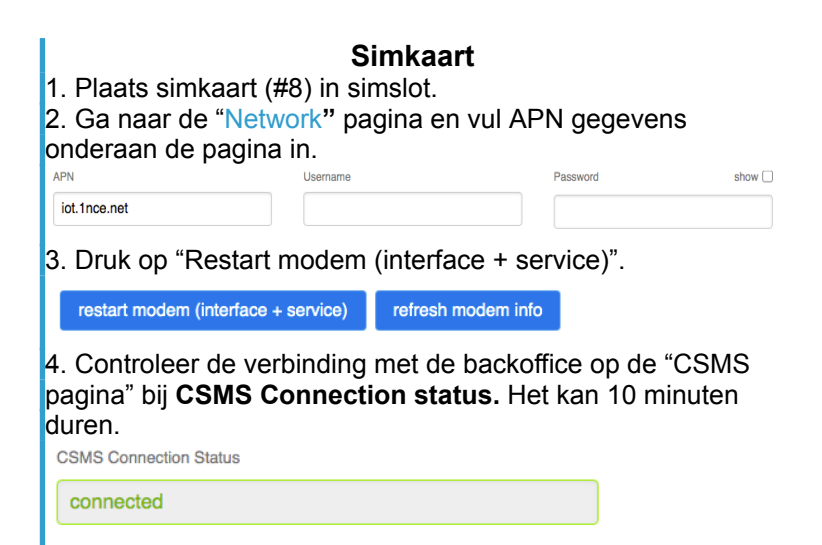

### **"Installer" (Installatie-instellingen)**

- 1. Ga naar de "Installer" pagina.
- 2. Vul maximale laadsnelheid bij "Charger Currrent Limit" in

Charger Current Limit [6 - 63A]

25

3. Vul installateurs gegevens bij "Installer info" in.

### **Phase settings**

- 1. Vul de geïnstalleerde fasen in bij "Installer Phase Selection"
- 2. Vul faseverdraaiing in bij "Phase Connection"

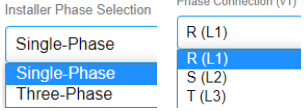

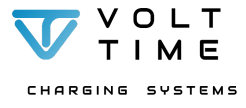

**Load Balancing (deel 1)** 1. "External CT Clamps" → ingeschakeld  $\sqrt{2}$ Enabled 2a. **1-fase installatie** 1. "Clamp  $#1" \rightarrow Ingeschakeld$ 2. "Rating  $[A]$ "  $\rightarrow 80$ 3. "Type"  $\longrightarrow$  Site<br>Clamp # On/Off Rating [A] **Type** Clamp#1  $\mathcal{L}$ 80 Source Site Load. 2b. **3-fasen installatie,** zelfde driemaal: Type Clamp#1  $\sim$   $\sim$  $80$ Site Source Load Clamp#2  $\vee$   $\bigcirc$ 80 Site Load Source Clamp#3  $\bullet$ 80 Source Site Load **1.** Druk op "save all configuration + calibrate"

**"Load" (Load Balancing)**

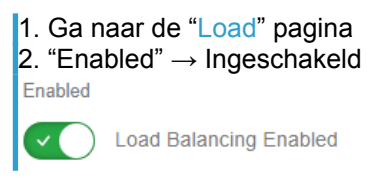

### **Load Balancing (deel 2)**

1. Selecteer de mode "**Dynamic**" bij "Load Balancing Mode". Het laadstation past zijn vermogen dynamisch aan naar het beschikbare vermogen.

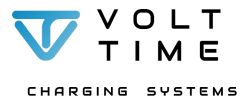

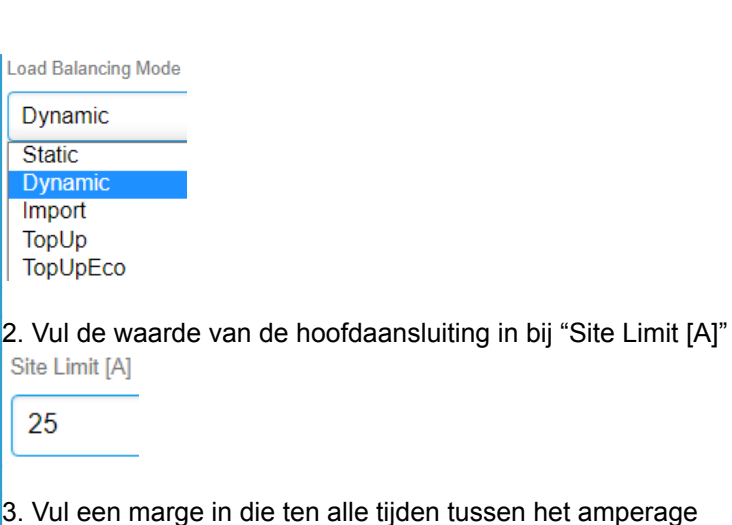

van het laadstation en de hoofdaansluiting gehouden wordt bij "Load Balancing Margin [A]"<br>Load Balancing Margin [A]

3

4. Druk op "Save"

**"Info" (Informatiepagina)**

1. Ga naar de "Info" pagina.

2. Ga naar de "EVSEs" sectie van de pagina.

3. Controleer de CT klem waarden van het 1-fase of 3-fasen geïnstalleerde laadstation.

CT Clamps

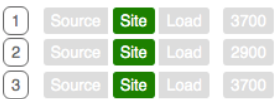

- Aan de rechterkant kunnen de CT klem waarden worden afgelezen in mA (om de waarden in Ampère te converteren, deel door duizend).

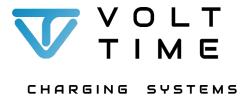

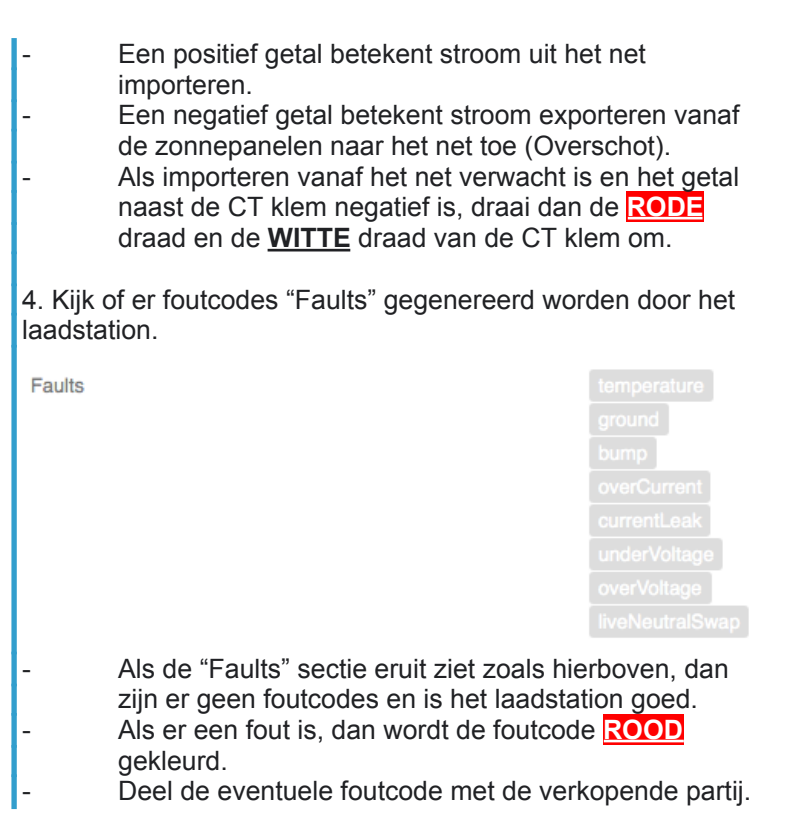

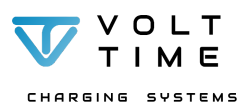

# **Inloggegevens**

### **Als de inloggegevens van het laadstation verloren raken, dan kan Volt Time deze niet achterhalen!**

De inloggegevens kunnen in het laadstation gevonden worden op de toegewezen "Charger Credentials" sticker. De sticker bevat gebruikersnamen, wachtwoorden en WiFi informatie welke uniek zijn voor elk laadstation van Volt Time.

Als installateur moeten de **Installer** gegevens gebruikt worden en als gebruiker de **EV** gegevens.

De **Installer** inloggegevens mogen **alleen** gebruikt worden door **experts** die door zowel Volt Time als de lokale wet- en regelgeving gecertificeerd zijn.

**Installateurs: Plak de tweede sticker onderaan of in de meterkast en geef dit boekje aan de eigenaar van het laadstation!**

**Plak de inloggegevens hier.**

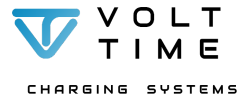

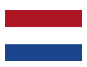

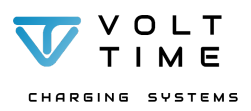